## *eTerminservice – Kurzanleitung Psychotherapeuten*

## *Hinzufügen eines freien Termins*

- Im Dialog *Termin hinzufügen* können Sie neue Termine Ihrer Praxis anbieten. Termine, die Sie hier erstellen, werden nach kurzer Zeit der Terminservicestelle angeboten.
- Im gleichen Dialog können Sie sowohl Einzeltermine als auch Terminblöcke und Serien mit beispielsweise wöchentlichen Wiederholungen erfassen.

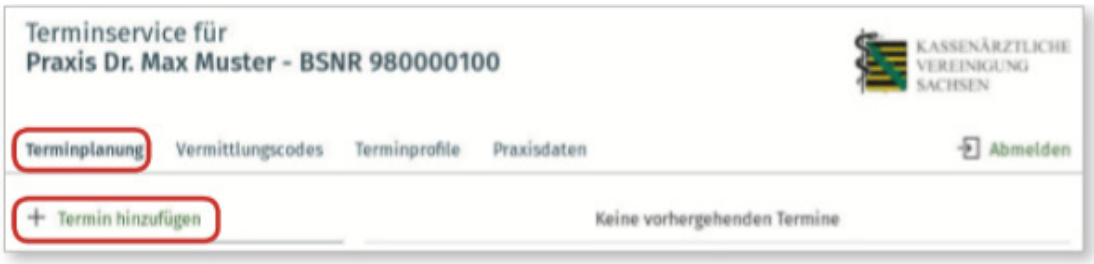

■ Wählen Sie im ersten Schritt das passende Terminprofil aus.

**Hinweis:** *eTerminservice* bietet automatisch Terminprofile an. Sie können diese prüfen, korrigieren, anpassen oder eigene Profile erstellen (Broschüre *eTerminservice* Seite 12).

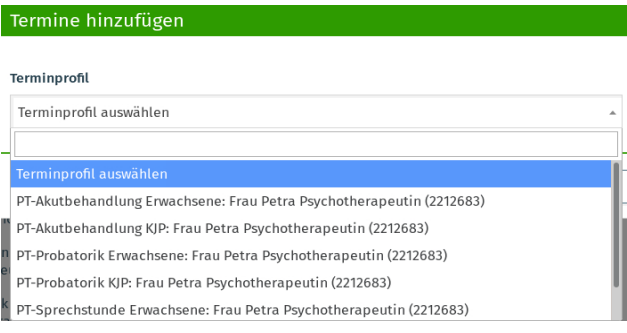

■ Im anschließenden Dialogfeld können Sie die Details der Termine einstellen.

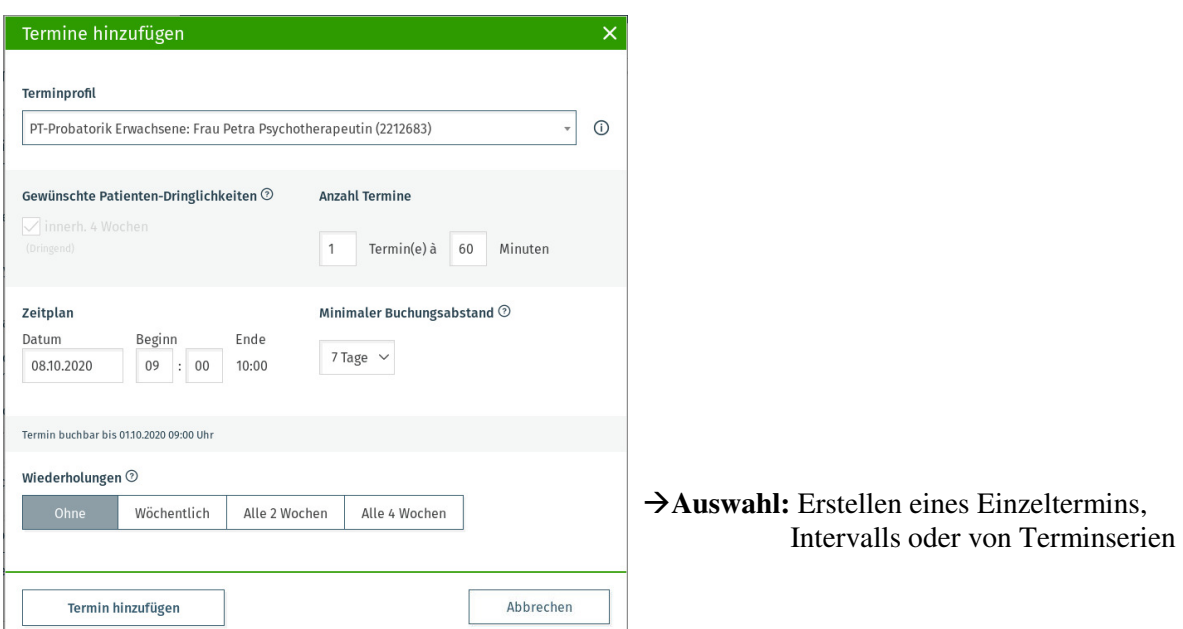